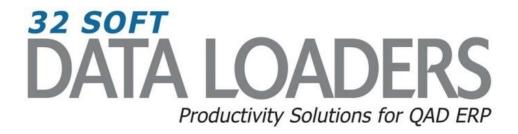

# 14.13.1 Routing Maintenance Data Loader User Guide

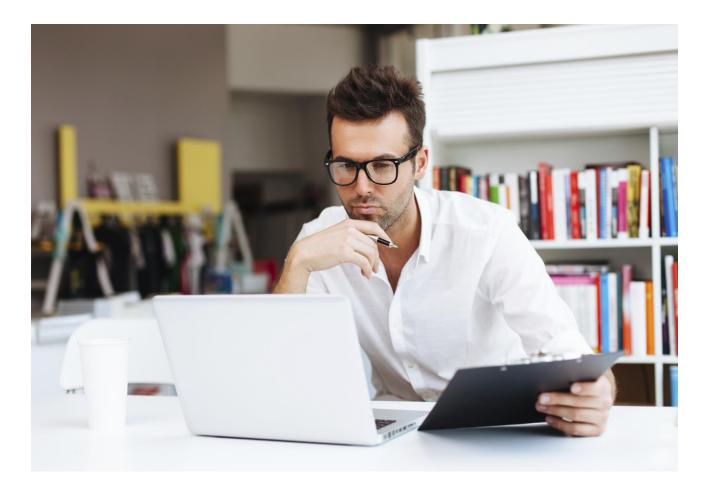

## 14.13.1 Routing Maintenance User Guide

Thank you for your interest in 32 Soft's productivity solutions for QAD. You are on the path to improved data management and productivity.

This User Guide will show you how to Set Up and Use the 14.13.1 Maintenance Data Loader.

#### Contents

| Overview                    | <u>)</u> |
|-----------------------------|----------|
| Set Up 2                    | 2        |
| Routing Maintenance         | 3        |
| New Routing Creation5       | 5        |
| Error Checking6             | 5        |
| Have Questions? Contact Us6 | 5        |

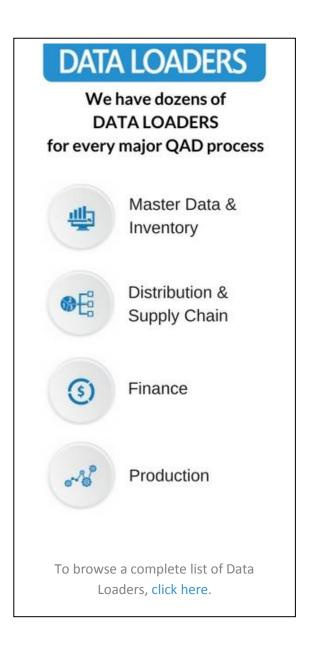

## 14.13.1 Routing Maintenance User Guide

#### **Overview**

Routings define the set of operations required to manufacture a product and include the work centers, machines used, sequence of operations, the tools, the standard hours and set up and run times.

The Routing Maintenance Data Loader is an excellent tool to enter or maintain a large number of routing codes. It is a fast and efficient way to review and edit existing routing codes. You can make desired changes to specific fields without going through each record in the QAD routing maintenance screen (14.13.1).

#### Set Up

1. Open up the Loader and check that correct database is set up. Click on [SETUP] button to open up window and highlight correct database. Click on [SELECT] when done.

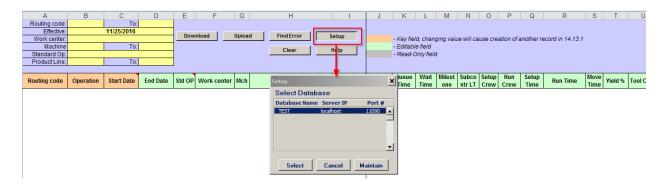

- Pop Up Window will be displayed showing available databases from which to select.
- Highlight desired database and click on the [SELECT] button
- Message will be displayed showing database selected. Click [OK] to continue.

| Microsoft Excel        | × |
|------------------------|---|
| DATABASE TEST Selected |   |
| OK                     |   |

#### **Routing Maintenance**

1. You can use this Loader to maintain existing Routing records by entering in search criteria in the yellow highlighted fields.

| A         B         C         D           Routing code:         To: | E F G H Download Upload FindError S Clear | I         J         K         L         M         N         O         P         Q         R         S         T         U           - Key field, changing value will cause creation of another record in 14.13.1         - Editable field         - Editable field         - Read-Only field         - Read-Only field |
|---------------------------------------------------------------------|-------------------------------------------|----------------------------------------------------------------------------------------------------|
| Routing code         Operation         Start Date         End Date  | Std OP Work center Mch Description        | h per Overlap Queue Wait Milest Subco Setup Run Setup Tration Units Time Time one ntr LT Crew Crew Time Run Time Move Time Yield %                                                                                                    |

#### Search parameters are available for the following fields:

- Routing Code: enter range of Routing Codes or leave blank for all
- Effective: enter Effective Date or leave blank for all
- Work Center: enter Work Center code or leave blank for all
- Machine: enter range of Machine codes or leave blank for all
- Standard Op: enter Standard Operation code or leave blank for all
- **Product Line**: enter range of Product Lines or leave blank for all
- 2. Once Search parameters are entered, select the [DOWNLOAD] button.
  - When Action buttons are selected for the first time, a pop-up window will be displayed for user log in. User ID is validated against QAD. Use your QAD user ID and password.

|      | A           | В         | С          | D        | E        | F               | G         |       | Н           |           | J       | K         | L          | M        | N          | 0        | P          | Q          | R               | S    | Т       | U       |
|------|-------------|-----------|------------|----------|----------|-----------------|-----------|-------|-------------|-----------|---------|-----------|------------|----------|------------|----------|------------|------------|-----------------|------|---------|---------|
| Rou  | iting code: | 02-0005   | To:        | 02-0005  | Can't lo | gin: User ID do | oes not e | exist |             |           |         |           |            |          |            |          |            |            |                 |      |         |         |
|      | Effective:  |           | 11/25/2016 |          |          |                 |           | _     |             |           |         |           |            |          |            |          |            |            |                 |      |         |         |
| Wo   | ork center: |           |            |          | Dow      | nload           | Upload    |       | Find Error  | Setup     |         | - Key fie | ld, chan   | ging val | ue will ca | use crea | ation of a | another re | cord in 14.13.1 | 1    |         |         |
|      | Machine     |           | To:        |          |          |                 |           |       | Clear       | Hala I    |         | - Editab  | le field   |          |            |          |            |            |                 |      |         |         |
| Sta  | indard Op:  |           |            |          |          |                 |           |       | Clear       | Help      |         | - Read-0  | Only field | d        |            |          |            |            |                 |      |         |         |
| Pro  | oduct Line: |           | To:        |          |          |                 |           |       |             |           |         |           |            |          |            |          |            |            |                 |      |         |         |
|      |             |           |            |          |          |                 |           |       |             |           |         |           |            |          |            |          |            |            |                 |      |         |         |
| Rout | ing code    | Operation | Start Date | End Date | Std OP   | Work center     | Mch       |       | Description | Mch per   | Overlap |           |            |          | Subco      |          |            | Setup      | Run Time        | Move | Yield % | Tool Co |
| _    | -           |           |            |          |          |                 |           |       |             | Operation | Units   | Time      | Time       | one      | ntr LT     | Crew     | Crew       | Time       |                 | Time |         |         |
|      |             |           |            |          |          |                 |           |       | QAD login   |           | ×       |           |            |          |            |          |            |            |                 |      |         |         |
|      |             |           |            |          |          |                 |           |       |             |           | _       |           |            |          |            |          |            |            |                 |      |         |         |
|      |             |           |            |          |          |                 |           |       | User ID:    | qaduser   |         |           |            |          |            |          |            |            |                 |      |         |         |
|      |             |           |            |          |          |                 |           |       | Password:   |           |         |           |            |          |            |          |            |            |                 |      |         |         |
|      |             |           |            |          |          |                 |           |       | Domain:     | QP        | _       |           |            |          |            |          |            |            |                 |      |         |         |
| 1    |             |           |            |          |          |                 |           |       | D'ulitain.  | 1         |         |           |            |          |            |          |            |            |                 |      |         |         |
|      |             |           |            |          |          |                 |           |       | Login       | Cancel    | 1       |           |            |          |            |          |            |            |                 |      |         |         |
|      |             |           |            |          |          |                 |           |       | Login       |           |         |           |            |          |            |          |            |            |                 |      |         |         |

- Enter QAD User ID, Password and Domain
- Select [LOGIN] button to continue.

**Please note:** if the provided credentials are incorrect or the user is not authorized to use transactions in menu 14.13.1 in QAD, the database connection will not be established and the QAD login window will continually reappear.

• The Data Loader will display data based on the search criteria. A message will indicate whether a download was successful or not:

| A                             | В         | С                 | D        | E      | F             | G         | Н             |                      | J                | K             | L                  | M        | N               | 0        | Р           | Q             | R               | S            | Т       | U       |
|-------------------------------|-----------|-------------------|----------|--------|---------------|-----------|---------------|----------------------|------------------|---------------|--------------------|----------|-----------------|----------|-------------|---------------|-----------------|--------------|---------|---------|
| Routing code:                 | 02-0005   | To:               | 02-0005  | Downlo | aded Successi | fully fro | om eB21SP5 QP |                      |                  |               |                    |          |                 |          |             |               |                 |              |         |         |
| Effective:                    |           | 11/25/2016        |          | 1      |               |           |               |                      |                  |               |                    |          |                 |          |             |               |                 |              |         |         |
| Work center:                  |           |                   |          | Dow    | nload         | Uploa     | d Find Error  | Setup                |                  | - Key fiel    | ld, chan           | ging val | ue will ca      | use crea | tion of a   | nother re     | cord in 14.13.1 |              |         |         |
| Machine                       |           | To:               |          | 1      |               |           | Clear         | Help                 |                  | - Editabl     | e field            |          |                 |          |             |               |                 |              |         |         |
| Standard Op:                  |           |                   |          | 1      |               |           | Clear         | neip                 |                  | - Read-0      | Only field         | 1        |                 |          |             |               |                 |              |         |         |
|                               |           |                   |          |        |               |           |               |                      |                  |               |                    |          |                 |          |             |               |                 |              |         |         |
| Product Line:                 |           | To:               |          |        |               |           |               |                      |                  |               |                    |          |                 |          |             |               |                 |              |         |         |
| Product Line:                 |           | To:               |          |        |               |           |               |                      |                  |               |                    |          |                 |          |             |               |                 |              |         |         |
|                               |           |                   | End Data | Std OD | Work contor   | Mah       | Description   | Mch per              | Overlap          | Queue         | Wait               | Milest   | Subco           | Setup    | Run         | Setup         | Bup Time        | Move         | Viold K | Tool C  |
| Product Line:<br>Routing code | Operation | To:<br>Start Date | End Date | Std OP | Work center   | Mch       | Description   | Mch per<br>Operation | Overlap<br>Units | Queue<br>Time | Wait<br>Time       |          | Subco<br>ntr LT |          | Run<br>Crew | Setup<br>Time | Run Time        | Move<br>Time | Yield % | Tool Co |
|                               |           |                   | End Date | Std OP |               |           | Description   |                      |                  |               |                    | one      |                 |          |             |               | Run Time        | Time         | Yield % |         |
| Routing code                  | Operation |                   | End Date |        | INSP          |           |               |                      |                  | Time          | <b>Time</b><br>0.0 | one      |                 | Crew     | Crew        | Time          | Run Time        | Time<br>0.0  | Yield % |         |

- Columns highlighted in orange (see legend) are key fields
- Columns highlighted in green are writable.
- Columns highlighted in grey are read-only.
- 3. You can update existing routings by entering data in the green highlighted columns:

| A                             | В                | С                 | D        | E      | F            | G        | Н                                 |       | 1                 | J           |       | K             | L            | М                   | N               | 0           | Р          | Q             | R               | S            | Т       | U      |
|-------------------------------|------------------|-------------------|----------|--------|--------------|----------|-----------------------------------|-------|-------------------|-------------|-------|---------------|--------------|---------------------|-----------------|-------------|------------|---------------|-----------------|--------------|---------|--------|
| Routing code:                 | 02-0005          | To:               | 02-0005  | Downlo | aded Success | fully fr | om eB21SP5 QP                     |       |                   |             |       |               |              |                     |                 |             |            |               |                 |              |         |        |
| Effective:                    |                  | 11/25/2016        |          |        | 1            |          |                                   |       |                   |             |       |               |              |                     |                 |             |            |               |                 |              |         |        |
| Work center:                  |                  |                   |          | Dow    | nload        | Uploa    | ad Find Error                     | Setup | )                 |             | -     | Key fiel      | d, chan      | ing valu            | ie will ca      | use crea    | ation of a | nother re     | cord in 14.13.1 |              |         |        |
| Machine                       |                  | To:               |          |        |              |          | Clear                             | Holo  |                   |             |       | Editable      | e field      |                     |                 |             |            |               |                 |              |         |        |
| Standard Op:                  |                  |                   |          |        | Clear Help   |          |                                   |       |                   |             |       | Read-C        |              |                     |                 |             |            |               |                 |              |         |        |
|                               |                  |                   |          |        |              |          |                                   |       |                   |             | -     | Read-C        | inly field   |                     |                 |             |            |               |                 |              |         |        |
| Product Line:                 |                  | To:               |          |        |              |          |                                   |       |                   |             | -     | Read-C        | niy tield    |                     |                 |             |            |               |                 |              |         |        |
|                               |                  | To:               |          | ]      |              |          |                                   |       |                   |             |       |               |              |                     |                 |             |            |               |                 |              | -       |        |
| Product Line:                 |                  | To:               | End Date | Std OP | Work center  | Mch      | Description                       | Mc    | ch per            |             | lap ( | Queue         | Wait         |                     | Subco           |             |            | Setup         | Run Time        | Move         | Vield % | Tool C |
| Product Line:<br>Routing code |                  | To:<br>Start Date | End Date | Std OP | Work center  | Mch      | Description                       |       | ch per<br>eration | Over<br>Uni | lap ( |               |              |                     | Subco<br>ntr LT |             |            | Setup<br>Time | Run Time        | Move<br>Time | Yield % | Tool C |
| Product Line:                 | Operation<br>200 |                   | End Date | Std OP |              | Mch      | Description Inspect per procedure |       |                   |             | lap ( | Queue         | Wait         | Milest<br>one       |                 | Crew        |            |               | Run Time        | 1            | Yield % |        |
| Product Line:<br>Routing code | Operation        |                   |          |        | INSP         | Mch      |                                   |       |                   |             | lap ( | Queue<br>Time | Wait<br>Time | Milest<br>one<br>no | ntr LT          | Crew<br>0.0 | Crew       | Time          |                 | 0.0          | 100.00  |        |

**Note:** If there are instructions specific to a field, mouse over the field with the comment indicator to see the instructions.

4. When you have finished entering data, select the [UPLOAD] button and the status will appear in a pop up window.

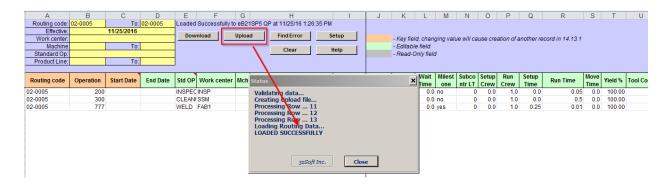

Note: Routings changes have been updated in Routing Maintenance screen in QAD (14.13.1)

| 🛃 mfg@amz32: ~            |                                                                                                    | <u>- 🗆 ×</u> |
|---------------------------|----------------------------------------------------------------------------------------------------|--------------|
| rwromt.p 1+               | 14.13.1 Routing Maintenance                                                                                                    | 11/25/16 🔺   |
|                           | 2-0005 MECHANICAL PENCIL<br>77 Start Date: End D                                                                                                    | ate:         |
| Work                      | eration: WELD<br>Center: FAB1 Fab Cell - DRB1<br>Machine:<br>ription: Weld                                                                                                    |              |
| Machines per Op<br>Overla | Image: Second construction: 1       Milestone Operation: Yes         p Units: 3       Subcontract LT: 0         ue Time: 0.0       Setup Crew: 0.0         it Time: 0.0       Run Crew: 1.0 | o            |
| R<br>Mo<br>Sta<br>E       | up Time: 0.25 Tool Code:<br>un Time: 0.01 Supplier:<br>ve Time: 0.0 Inventory Value: 0.0<br>rt Date: Subcontract Cost: 0.0<br>nd Date: Comments: No<br>Percent: 100.00%                     |              |
| F1=Go 2=Hlp 3=Ins 4=End   | 6=Mnu 7=Rcl 8=Clr 9=Prev 10=Next 11=Buf<br>4                                                                                                    |              |

#### **New Routing Creation**

1. This Data Loader can also be used to create new routings. You can copy an existing routing code (see sample below) or create new routings by manually adding information into a blank line. Enter in new routing code and Operation. You can change any of the fields in the writable columns.

| A             | B         | С                 | D        | E      | F               | G     | Н                             |                      | J                | K           | L            | Μ         | N           | 0             | P          | Q             | R               | S            | Т       | U       |
|---------------|-----------|-------------------|----------|--------|-----------------|-------|-------------------------------|----------------------|------------------|-------------|--------------|-----------|-------------|---------------|------------|---------------|-----------------|--------------|---------|---------|
| Routing code: | 02-0005   | To:               | 02-0005  | Loaded | Successfully to | eB2   | 1SP5 QP at 11/25/16 1:26:35 F | PM                   |                  |             |              |           |             |               |            |               |                 |              |         |         |
| Effective:    |           | 11/25/2016        |          |        |                 |       |                               |                      |                  |             |              |           |             |               |            |               |                 |              |         |         |
| Work center:  |           |                   |          | Dow    | nload           | Uploa | d Find Error                  | Setup                |                  | - Key field | d, chang     | ying valu | le will ca  | ause cre      | ation of a | nother re     | cord in 14.13.1 |              |         |         |
| Machine       |           | To:               |          |        |                 |       | Clear                         | Help                 |                  | - Editable  | e field      |           |             |               |            |               |                 |              |         |         |
| Standard Op:  |           |                   |          |        |                 |       | Ciear                         | neip                 |                  | -Read-O     | nly field    | 1         |             |               |            |               |                 |              |         |         |
|               |           |                   |          |        |                 |       |                               |                      |                  |             |              |           |             |               |            |               |                 |              |         |         |
| Product Line: |           | To:               |          |        |                 |       |                               |                      |                  |             |              |           |             |               |            |               |                 |              |         |         |
| Product Line: |           | To:               |          | J      |                 |       |                               |                      |                  |             |              |           | _           |               |            |               |                 |              |         |         |
|               |           |                   | End Date | Std OD | Work contor     | Mch   | Description                   | Mch per              | Overlap          | Queue       | Wait         |           |             |               |            | Setup         | Pun Timo        | Move         | Viold % | Tool C  |
| Routing code  | Operation | To:<br>Start Date | End Date | Std OP | Work center     | Mch   | Description                   | Mch per<br>Operation | Overlap<br>Units |             | Wait<br>Time |           |             | Setup<br>Crew |            | Setup<br>Time | Run Time        | Move<br>Time | Yield % | Tool Co |
|               |           | Start Date        | End Date | Std OP |                 | Mch   | Description                   |                      |                  |             |              | one       |             |               |            |               | Run Time        | Time         | Yield % |         |
| Routing code  | Operation | Start Date        | End Date |        | INSP            | Mch   |                               |                      |                  | Time        | Time         | one<br>no | ntr LT<br>0 | Crew          | Crew       | Time          | Run Time        | Time<br>0.0  | Yield % |         |

2. When done entering information, select the [UPLOAD] button to submit to QAD. Status window appears indicating whether upload successful or not.

| A             | В                 | С          | D        | E      | F           | G         | Н                                                                                     | 1      | J | K          | L            | M         | N         | 0             | Р           | Q             | R               | S    | Т       | U       |
|---------------|-------------------|------------|----------|--------|-------------|-----------|---------------------------------------------------------------------------------------|--------|---|------------|--------------|-----------|-----------|---------------|-------------|---------------|-----------------|------|---------|---------|
| Routing code: | 02-0005           |            | 02-0005  | Loaded | Successfull | y to eB2* | 1SP5 QP at 11/25/16 1:31:13 PI                                                        | A      |   |            |              |           |           |               |             |               |                 |      |         |         |
| Effective:    |                   | 11/25/2016 |          | Dave   | Inload      | Uploa     | d Find Error                                                                          | Catura |   |            |              |           |           |               |             |               |                 |      |         |         |
| Work center:  |                   |            |          | Dow    | moad        | upioa     | rind Error                                                                            | Setup  |   |            |              | nging val | ue will c | ause cre      | ation of a  | nother re     | cord in 14.13.1 |      |         |         |
| Machine       |                   | To:        |          |        |             |           | Clear                                                                                 | Help   |   | - Editable |              |           |           |               |             |               |                 |      |         |         |
| Standard Op:  |                   |            |          |        |             |           |                                                                                       |        |   | - Read-O   | nly fie      | ld        |           |               |             |               |                 |      |         |         |
| Product Line: | Product Line: To: |            |          |        |             |           |                                                                                       |        |   |            |              |           |           |               |             |               |                 |      |         |         |
|               |                   |            |          |        |             | _         | •                                                                                     |        |   |            |              |           | 1         | la (          |             |               |                 |      |         |         |
| Routing code  | Operation         | Start Date | End Date | Std OP | Work cent   | er Mch    | Status                                                                                |        |   | ×          | Wait<br>Time | one       | ntr LT    | Setup<br>Crew | Run<br>Crew | Setup<br>Time | Run Time        | Time | Yield % | Tool Co |
| 02-0010       | 10                |            |          | INSPEC | INSP        |           | Validating data                                                                       |        |   |            |              | D no      |           | 0.0           | 1.0         | 0.0           |                 |      | 100.00  |         |
| 02-0010       | 20                |            |          | CLEAN  | SSM         |           | Creating Upload file                                                                  |        |   |            | 0.0          | ) no      | (         | 0.0           | 1.0         | 0.0           | 0.5             | 0.0  | 100.00  |         |
| 02-0010       | 30                |            |          | WELD   | FAB1        |           | Processing Row 11                                                                     |        |   |            | 0.0          | ) yes     | (         | 0.0           | 1.0         | 0.25          | 0.01            | 0.0  | 100.00  |         |
|               |                   |            |          |        |             |           | Processing Row 12<br>Processing Row 13<br>Loading Routing Data<br>LOADED SUCCESSFULLY | Clos   | e |            |              |           |           |               |             |               |                 |      |         |         |

3. The new routing can be viewed in QAD 14.13.1 Maintenance screen.

| 🛃 mfg@amz32: ~                           |                                                   | <u>- 🗆 ×</u> |
|------------------------------------------|---------------------------------------------------|--------------|
| rwromt.p 1+ 14.3                         | 13.1 Routing Maintenance                          | 11/25/16     |
|                                          | ERASER REFILL PACK Start Date: End Date:          |              |
| Standard Operation:                      | WELD                                              |              |
| Work Center:<br>Machine:<br>Description: | FAB1 Fab Cell - DRB1                              |              |
| Machines per Operation:                  | 1 Milestone Operation: Yes<br>1 Subcontract LT: 0 |              |
| -                                        | 30.0 Setup Crew: 0.00                             |              |
|                                          | 0.25 Tool Code:                                   |              |
| Run Time:                                |                                                   |              |
|                                          | Subcontract Cost: 0.00                            |              |
| Yield Percent:                           |                                                   |              |
|                                          |                                                   |              |
| F1=Go 2=Hlp 3=Ins 4=End 6=Mnu 7:         | =Rcl 8=Clr 9=Prev 10=Next 11=Buf                  | -            |

### **Error Checking**

When you upload to QAD, a pop-up window will indicate the status of the upload. If there is an error, the cell with the error will be highlighted in red. If you hover over the cell, the reason for the error will be displayed.

| Α             | В         | С          | D        | E         | F                | G       | Н                         |                      |      | J       | K                    | L        | N       |         | Ν      | 0       | F      | 0       | Q        |       | R            | S            | Т       | U      |
|---------------|-----------|------------|----------|-----------|------------------|---------|---------------------------|----------------------|------|---------|----------------------|----------|---------|---------|--------|---------|--------|---------|----------|-------|--------------|--------------|---------|--------|
| Routing code: | 02-0005   | To:        | 02-0005  | Fix the d | lata and try aga | in.     |                           |                      |      |         |                      |          |         |         |        |         |        |         |          |       |              |              |         |        |
| Effective:    |           | 11/25/2016 |          |           |                  | Hadaard | I findform I              | Contrary 1           |      |         |                      |          |         |         |        |         |        |         |          |       |              |              |         |        |
| Work center:  |           |            |          | Down      | nload            | Upload  | FindError                 | Setup                |      | -       | Key field            | d, cha   | nging   | value   | will c | ause cr | eatior | n of an | other re | ecord | l in 14.13.1 |              |         |        |
| Machine       |           | To:        |          |           |                  |         | Clear                     | Help                 |      |         | Editable             |          |         |         |        |         |        |         |          |       |              |              |         |        |
| Standard Op:  |           |            |          |           |                  |         |                           | noip                 |      | -       | Read-O               | only fie | ld      |         |        |         |        |         |          |       |              |              |         |        |
| Product Line: |           | To:        |          |           |                  |         | r                         |                      |      |         |                      |          |         |         |        |         |        |         |          |       |              |              |         |        |
|               |           |            |          | · · · · · |                  |         |                           |                      |      | erlan ( |                      |          |         |         |        | 10.1    |        |         |          |       |              | 1            |         |        |
| Routing code  | Operation | Start Date | End Date | Std OP    | Work center      | Mch     | Description               | Mch per<br>Operation |      | Status  |                      | wan      | Mile    | est i s | SUDCO  | Setur   | ык     | in i s  | etup I   |       | un Time      | Move<br>Time | Yield % | Tool C |
| 02-0010       | 10        |            |          | INSPEC    | INSP /           | In      | spect per procedure       | 1                    |      |         |                      |          |         |         |        |         |        |         |          |       | 0.05         |              | 100.00  | 0      |
| 02-0010       | 20        |            |          | CLEAN     | SSM 🎽            | FRRO    | R: Work Center Not Define | d With This Code     | h    |         | ating d              |          |         |         |        |         |        |         |          |       | 0.5          | 0.0          | 100.00  | )      |
| 02-0010       | 30        |            |          | WELD      | TESTING          |         | ter mont demen not benne  | a marmis couct       |      |         | ting Upl<br>essing F |          |         |         |        |         |        |         |          |       | 0.01         | 0.0          | 100.00  | D      |
|               |           |            |          |           |                  | -       |                           |                      |      |         | essing F<br>essing F |          |         |         |        |         |        |         |          |       |              |              |         |        |
|               |           |            |          |           |                  |         |                           |                      |      | Proce   | essing F             | Row .    | 13      |         |        |         |        |         |          |       |              |              |         |        |
|               |           |            |          |           |                  |         |                           |                      | ۳.   |         | s occur              |          |         |         |        |         |        |         |          |       |              |              |         |        |
|               |           |            |          |           |                  |         |                           |                      |      |         | ad can i             |          |         |         | ed!    |         |        |         |          |       |              |              |         |        |
|               |           |            |          |           |                  |         |                           |                      |      | FIX U   | he data              | and      | try ag  | am.     |        |         |        |         |          |       |              |              |         |        |
|               |           |            |          |           |                  |         |                           |                      |      |         |                      |          |         |         |        |         |        |         |          |       |              |              |         |        |
|               |           |            |          |           |                  |         |                           |                      |      |         |                      | 22       | Soft In | IC.     | 1      | Close   |        |         |          |       |              |              |         |        |
|               |           |            |          |           |                  |         |                           |                      |      |         |                      |          |         |         | 1      | _1024   |        |         |          |       |              |              |         |        |
|               |           |            |          |           |                  |         |                           |                      | 1. 1 |         |                      |          |         | _       |        |         | _      |         |          | _     |              |              |         |        |

- You can use the [Find Error] button to navigate between cells with errors.
- You must correct the error before uploading again. If there is an error in one cell, no records will be uploaded.

#### Have Questions? Contact Us.

Now that you know everything is set-up correctly, you are on your way to a more productive QAD experience with Data Loaders! Thank you for your interest.

If you have any questions or need additional help, please do not hesitate to contact us.